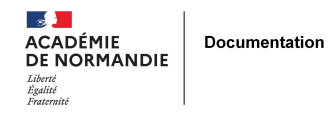

## **Du wifi rapide, du partage rapide de données.**

- ENSEIGNER - LE NUMÉRIQUE -

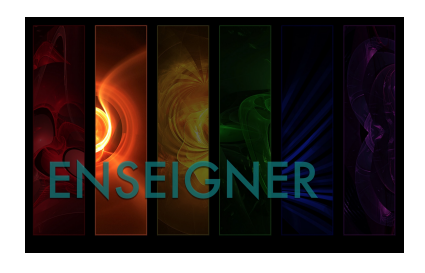

Date de mise en ligne : mercredi 1er juin 2016

**Copyright © NormanDoc' - Tous droits réservés**

## **Routeur Wifi Stockage de données à distance Batterie externe de secours**

Avec cet appareil, vous aurez un wifi sécurisé à mettre à disposition lors de vos séances pédagogiques. Il est possible de coupler un disque dur ou une clef usb avec les fichiers que vous souhaitez partager avec vos élèves. Il permet également de stocker les livres numériques du CDI. Ce boitier permet d'utiliser des tablettes ou smartphones dans une salle de classe où vous n'avez pas de borne wifi.

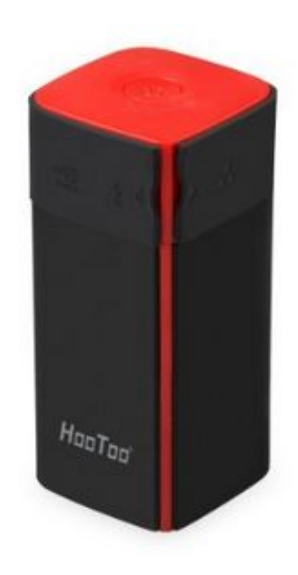

 Appareil compact, peu encombrant et multifonctions. Le Tripmate Titan de Hootoo est un routeur Wifi, il permet le stockage de données à distance et également sert de batterie externe de secours.

Sur l'appareil vous trouverez une prise Ethernet, un port USB et un mini USB.

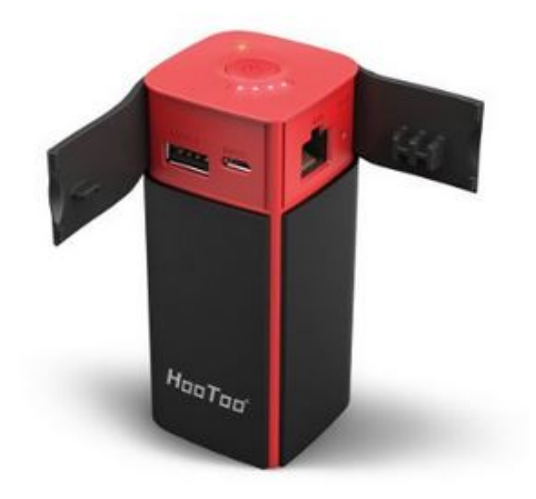

Les principales fonctions :

**Routeur Wifi** 

 L'appareil se branche à la box directement par le biais d'un câble Ethernet ou en liaison Wifi. Ainsi, il diffuse son propre réseau wifi permettant de connecter simultanément à internet plusieurs périphériques. Nul besoin de rentrer la clé WEP de la box sur tous les smartphones et tablettes de la maison puisque les liaisons sont directement gérées par le routeur lui-même.

Stockage de données à distance

 Le routeur permet de centraliser des données (photos, films, livres, documents...) mais également de les archiver directement sur une clé USB, un lecteur de carte mémoire ou un disque dur externe. Si votre appareil fonctionne sous Android, une application Tripmate dédiée et conviviale est disponible sur Playstore.

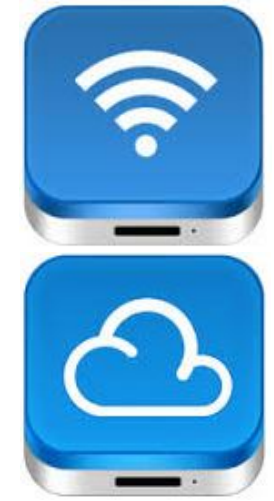

De même si vous possédez un iPhone ou un iPad, une appli est également téléchargeable sur l'App Store.

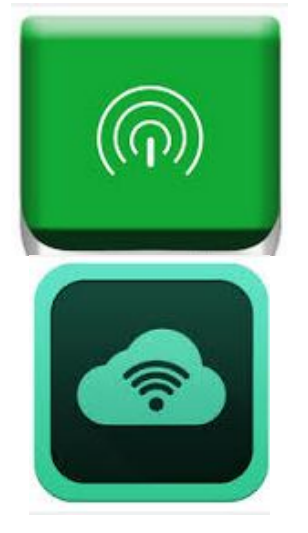

 Avec Windows, vous avez la possibilité de vous connecter au routeur en utilisant votre navigateur internet. Ces interfaces ou applications vont permettront d'accéder en wifi aux données stockées sur une clé USB et connectée à l'appareil.

Batterie externe de secours

 Le Titan se recharge par le biais du port mini USB avec n'importe quel chargeur de téléphone et peut servir de batterie d'appoint pour votre appareil nomade.

Utilisation :

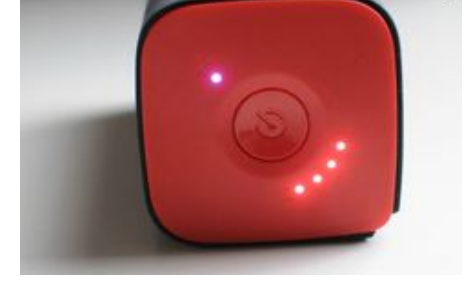

Une notice simple est fournie avec l'appareil et permet une mise en fonction rapide de l'appareil. A la maison, c'est rapide et efficace.

 Dans un établissement scolaire vous brancherez votre appareil via un câble Ethernet au réseau de établissement. Un internet wifi sécurisé est alors disponible.

Mettre l'appareil sous tension et lancer un navigateur internet. Saisir l'adresse ip de l'appareil soit 10.10.10.254

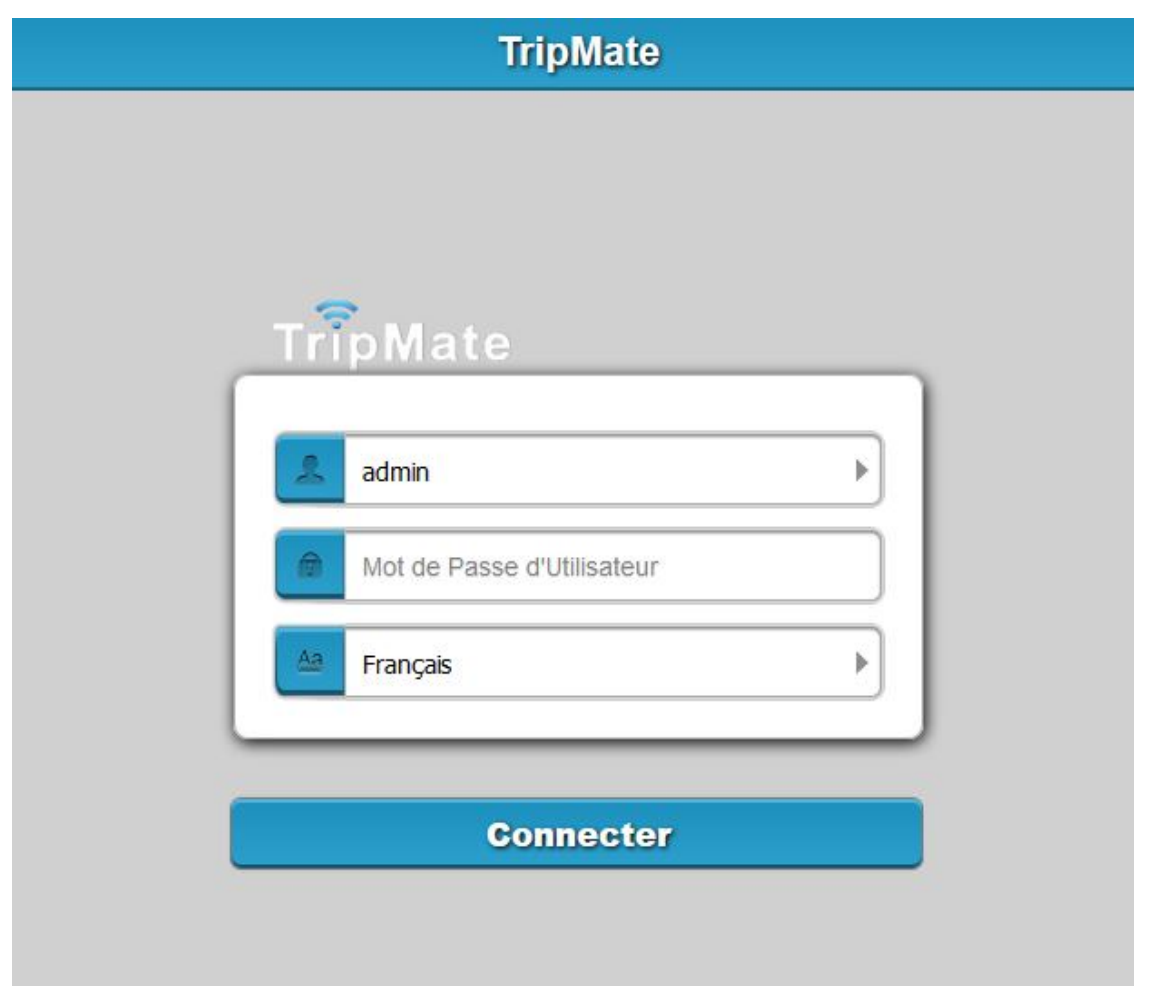

 La page ci-dessus s'ouvre. Choisir la langue française et cliquer sur continuer car par défaut l'appareil ne contient pas de mot de passe admin.

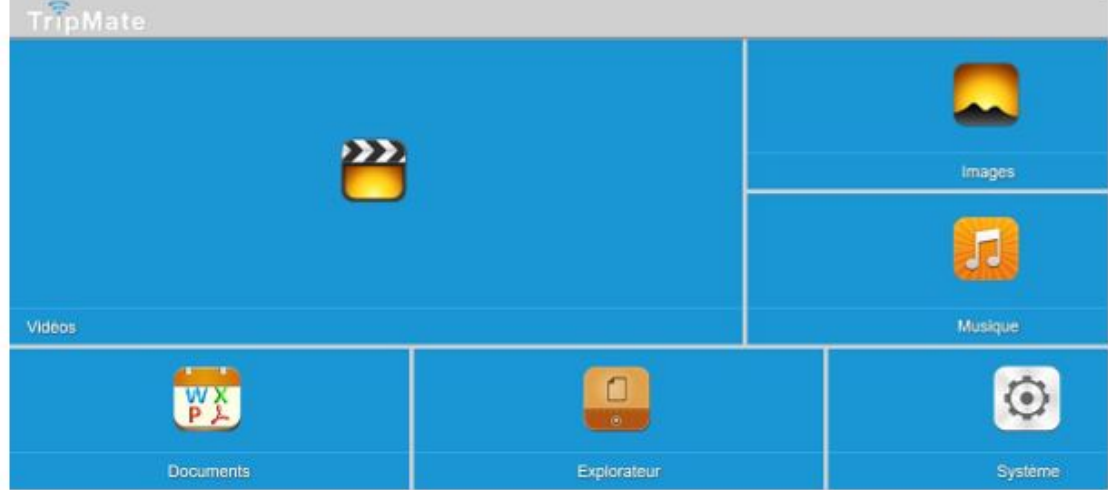

Le routeur ne possédant aucune mémoire interne, son principe va reposer sur la possibilité de lui brancher une clé USB ou un disque dur externe. Ainsi, les données stockées sur ces périphériques seront accessibles directement à partir d'un simple téléphone ou d'une tablette, mais également, il sera possible d'enregistrer des photos prises par le téléphone ou la tablette directement par le biais du Titan sans passer par un ordinateur. Une fois la connexion établie avec le routeur, il vous faut une passerelle pour que votre appareil puisse accéder aux données du Titan et réciproquement.

Dans les établissements, il faut récupérer la passerelle DNS et configurer une ip statique. Pour cela, il faut cliquer sur :

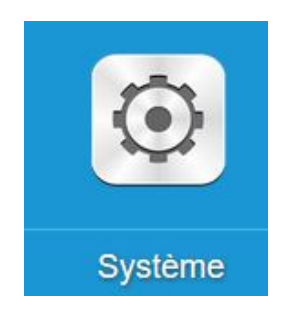

Puis choisir :

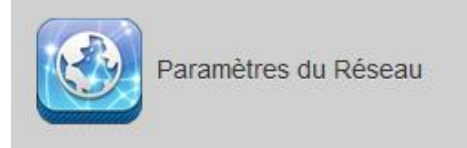

Et :

Internet

Choisir ensuite l'accès filaire et ip statique. Indiquer ensuite l'adresse ip statique choisie et la passerelle. Il faut ensuite sur l'appareil nomade afficher les paramètres avancés afin d'indiquer les paramètres du proxy. http://pfp.etab.local/proxy.pac et le port 3128